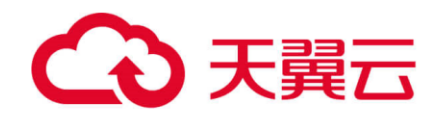

# **专属云(存储独享型)**

用户使用手册

天翼云科技有限公司

# ○天翼云

# 目录

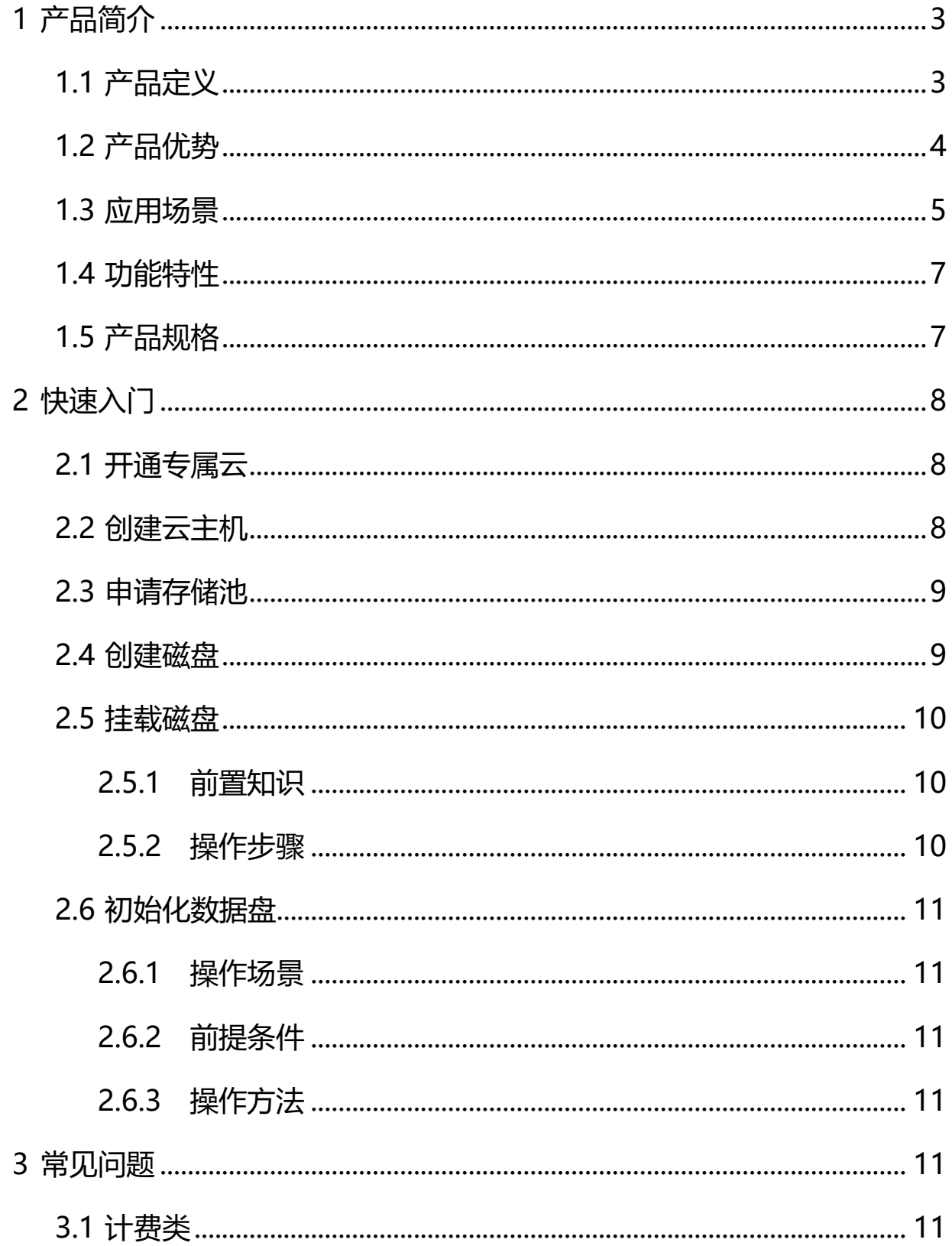

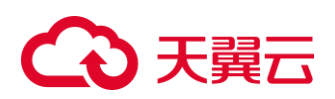

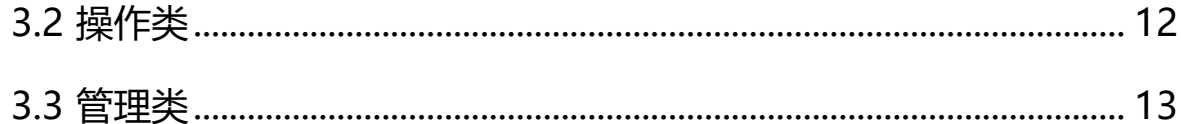

# (心 天翼云

# <span id="page-3-0"></span>**1 产品简介**

### <span id="page-3-1"></span>**1.1 产品定义**

专属云(CT-DeC, Dedicated Cloud)是从物理上隔离的专属虚拟化资源 池,包含专属云(计算独享型)、专属云(存储独享型)两种类型,用户可在 控制台统一管理。

专 属 云 ( 存 储 独 享 型 ) 简 称 存储专属云 ( CT-DSS , Dedicated Distributed Storage Service) 。提供高 IO 和超高 IO 两种存储池, 与计算专 属云配合使用,提供独享的计算和存储资源,采用存储服务器独立划存储集群、 计算宿主机独立划 zone 的专项设计模式,与公有云资源共享网络资源且逻辑 隔离。可灵活对接云主机、裸金属等多种不同类型的计算服务,适用于对于安 全、性能及可靠性有高要求的金融、政企等应用场景,比自建私有云方案更轻 量、成本更低。专属云资源隔离情况,参考下图。

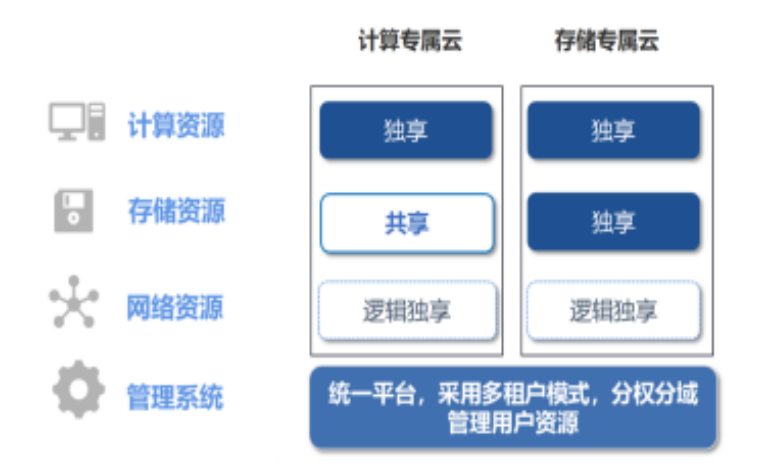

存储专属云的技术架构如下图所示。

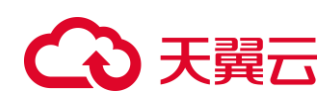

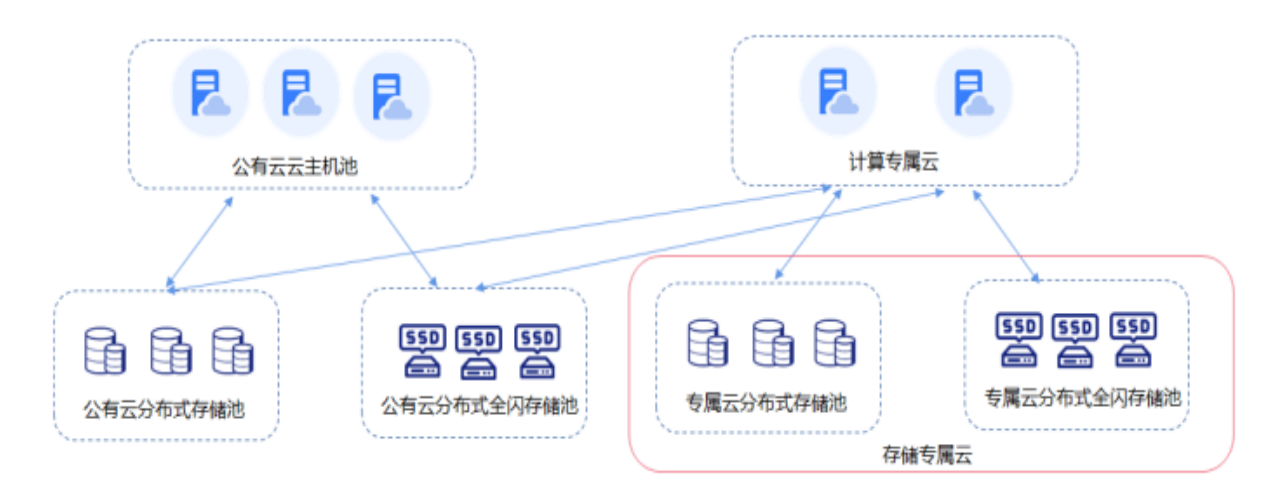

# <span id="page-4-0"></span>**1.2 产品优势**

### **资源独享**

计算和存储资源独享,无须担忧资源竞争,可提供稳定可靠的底层基础。

#### **安全可靠**

专属物理资源隔离资源池,数据分布式存储,支持数据多副本机制,确保 数据安全性。

**资源高弹**

功能丰富,资源高弹如公有云。可根据业务需要加载云硬盘、云硬盘备份 等数十种公有云支持的产品,灵活定制,随心应对业务变化。

#### **性能卓越**

分钟级别快速扩容,性能线性增长。引入 QoS 特性,为不同的业务指定不 同性能目标,以满足关键业务的运行。

#### **性价比高**

提供高 IO、超高 IO 两种规格独享存储,以节点方式按需交付,价格合理, 兼顾预算和性能需求。

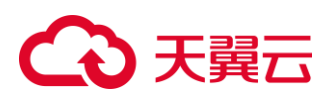

#### <span id="page-5-0"></span>**1.3 应用场景**

## **搭配计算专属云**

对于安全、性能及可靠性有高要求的应用场景,如金融、政府行业等,可 通过物理资源物理隔离,网络资源逻辑隔离,结合数据多副本保存技术及多种 安全防护产品,充分保障业务安全运行。存储专属云可以对接计算专属云中的 云主机、裸金属等计算服务,满足对高性能、稳定性以及数据安全和监管的业 务诉求。

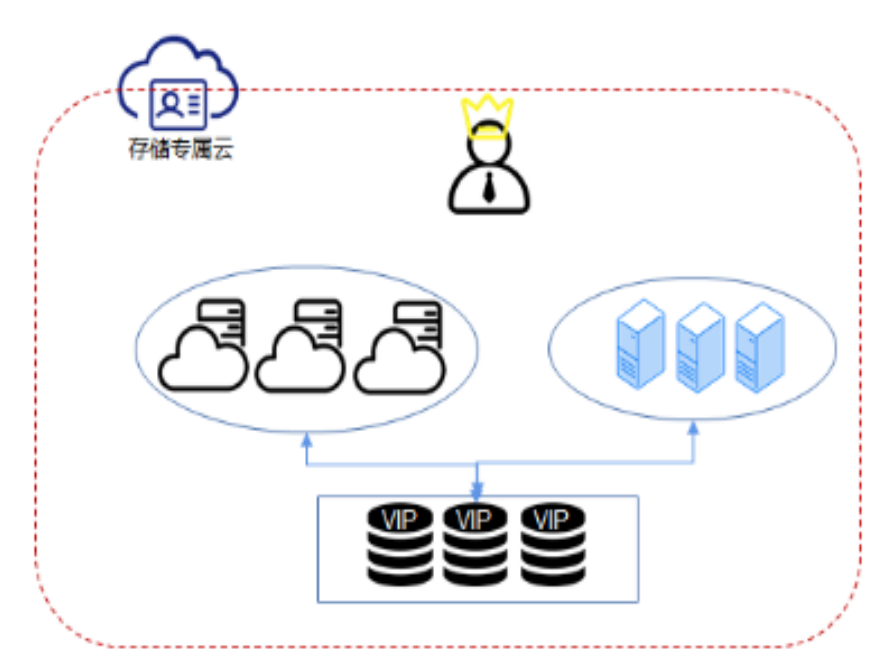

### **混合负载**

对于专属客户,希望在公有云上独立划计算或专区,保证自己的数据在独 享的计算或存储物理机器,不与其他公有云客户共用物理服务器的场景,客户 可以将专属云当做自建的私有云,支持多并发、高带宽应用场景,可同时支持 HPC、数据库、Email、OA 办公、Web 等多个应用混合部署。

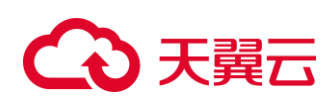

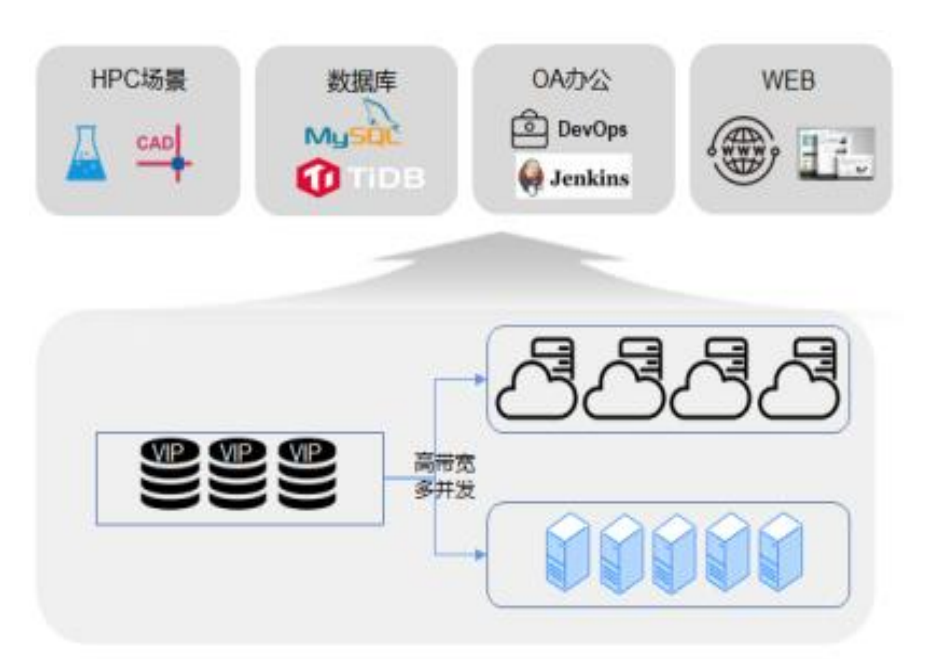

# **OLAP 应用**

数据分析型应用场景,存储专属云为客户提供独享存储带宽,满足 OLAP 应用需求支持集群应用部署,如 RAC、DB2 、SAP HANA 等。可以根据具体 业务场景,灵活选择不同规格类型的专属分布式存储,满足应用需求。

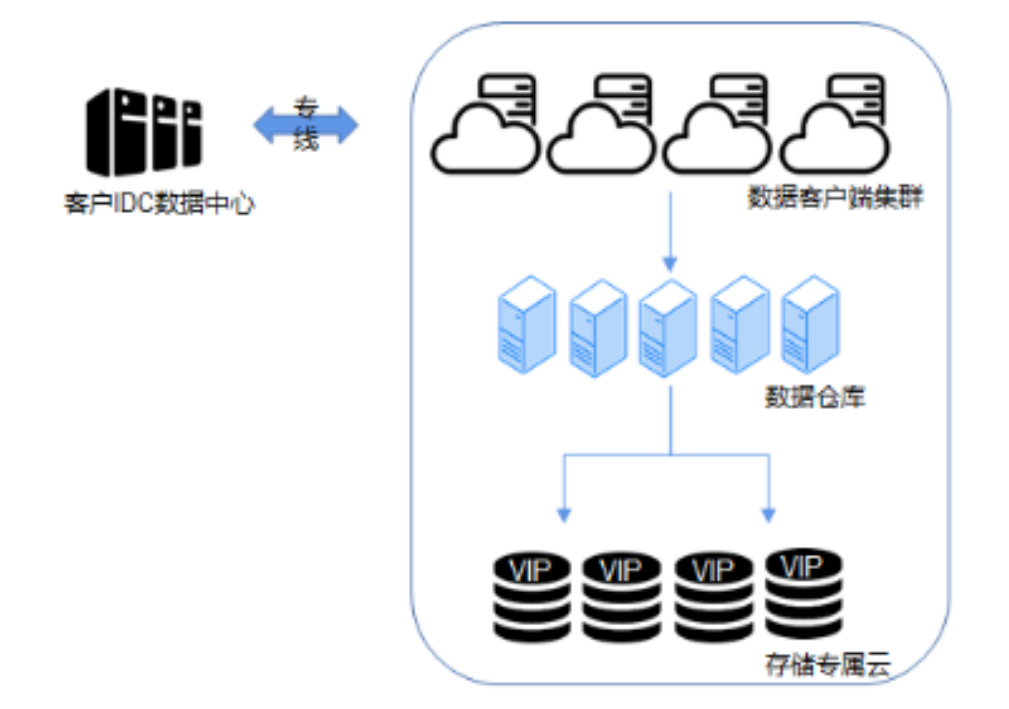

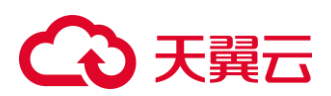

### <span id="page-7-0"></span>**1.4 功能特性**

#### **资源池物理隔离**

专属云(存储独享型)满足客户对计算资源物理独享的需求。云主机确保创 建在物理隔离的物理服务器上,云硬盘确保创建在物理隔离的存储服务器上。

**网络逻辑隔离**

通过 VPC 实现网络逻辑隔离,消除用户之间的资源相互影响和网络互访隐 患,保证数据安全。

#### **支持多种存储方式**

支持块存储、弹性文件存储等多种存储方式,满足不同业务需要。

#### **对接多种公有云服务**

可根据业务需要加载云硬盘、云硬盘备份、快照等数十种公有云支持的产品, 灵活应对业务变化。

**QoS 特性**

存储专属云很多应用场景适用于混合负载,由于存储集群的资源和能力有限, 为了保证专属客户关键型业务的性能和高级别用户的业务性能,天翼云引入了 QoS特性,为不同的业务指定不同性能目标,以满足关键业务的运行。

#### <span id="page-7-1"></span>**1.5 产品规格**

存储专属云的存储池性能如下表:

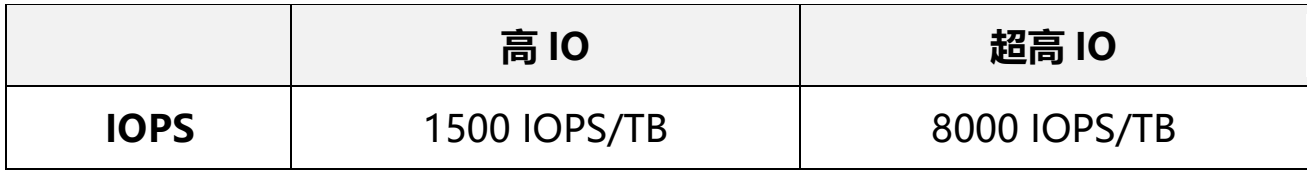

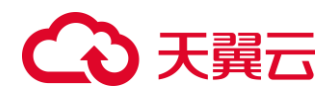

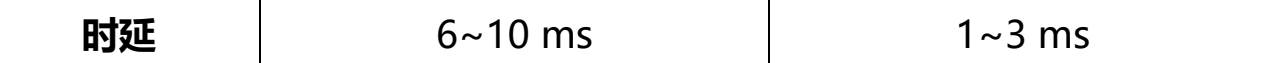

#### <span id="page-8-0"></span>**2 快速入门**

#### <span id="page-8-1"></span>**2.1 开通专属云**

专属云(存储独享型)产品用户需要先申请开通「专属云访问权限」后才 能申请计算和存储集群的资源。与其它产品不同,本产品开通过程非完全线上 操作,需有工作人员参与。可拨打天翼云客服电话 4008-109-889 进行产品服 务咨询。

开通后可在【控制中心->切换节点->存储->专属存储服务】进行查看和管 理。

#### <span id="page-8-2"></span>**2.2 创建云主机**

在专属云,云资源(云主机、云硬盘、VPC、ELB 等等)的创建和使用与 公有云完全相同,不同点在于,专属云中的云主机将被创建到专属云中的物理 服务器上。以下简单介绍云主机创建过程:

1. 登录【控制中心】, 切换到已购买专属云节点。

2. 在【计算】模块, 进入【弹性云主机】页面。

3. 点击【创建云主机】, 根据需求选择基础配置、网络、安全设置及购买量。

# 【4】于冀元

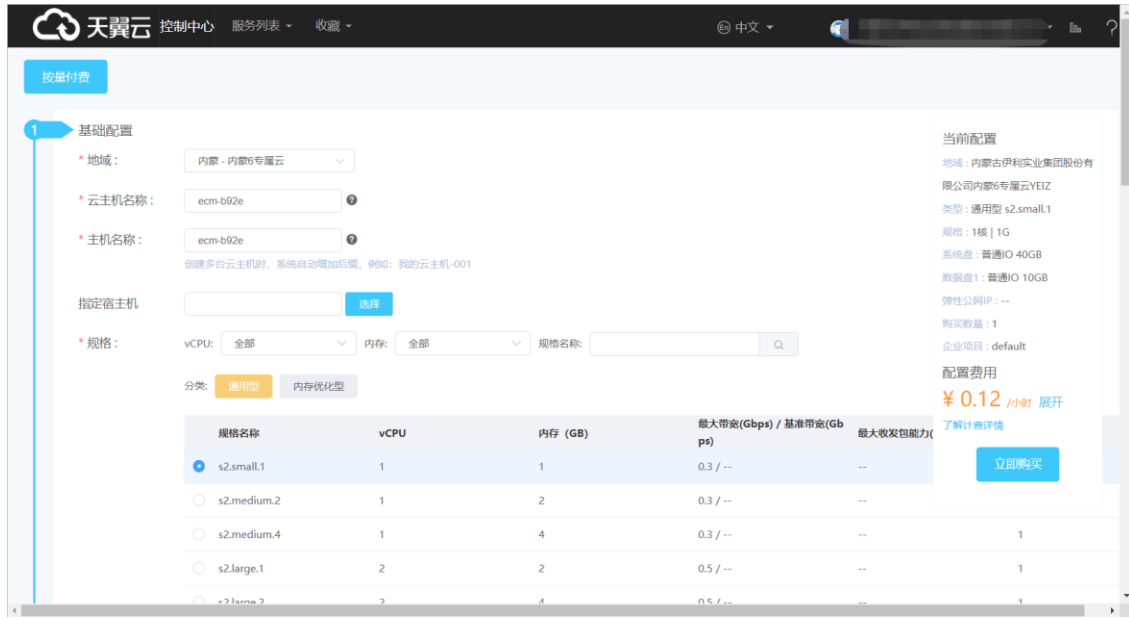

# <span id="page-9-0"></span>**2.3 申请存储池**

在使用磁盘之前应先申请存储池,存储池由工作人员在业务受理台进行申 请,用户暂不可自行申请。

存储池类型根据 IO 性能划分为高 IO 和超高 IO 两种类型,**磁盘类型须与 存储池类型保持一致**,即在超高 IO 存储池中只能创建超高 IO 的磁盘。不同类 型的存储池价格有所区别,您可根据自身需求及预算选择适合的存储池。

#### <span id="page-9-1"></span>**2.4 创建磁盘**

- 1. 在天翼云官网首页, 登录【控制中心】, 切换至服务节点。
- 2. 在【存储】模块下,随意点击一款产品如【弹性文件服务】,进入【存储 页面】,在左侧产品列表下方可见【专属存储】服务,点击【存储池】。
- 3. 在【操作】一栏下,点击【创建磁盘】,并根据需求和提示进行磁盘配置, 完成后点击【立即创建】。

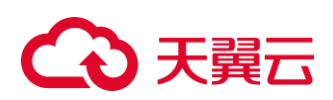

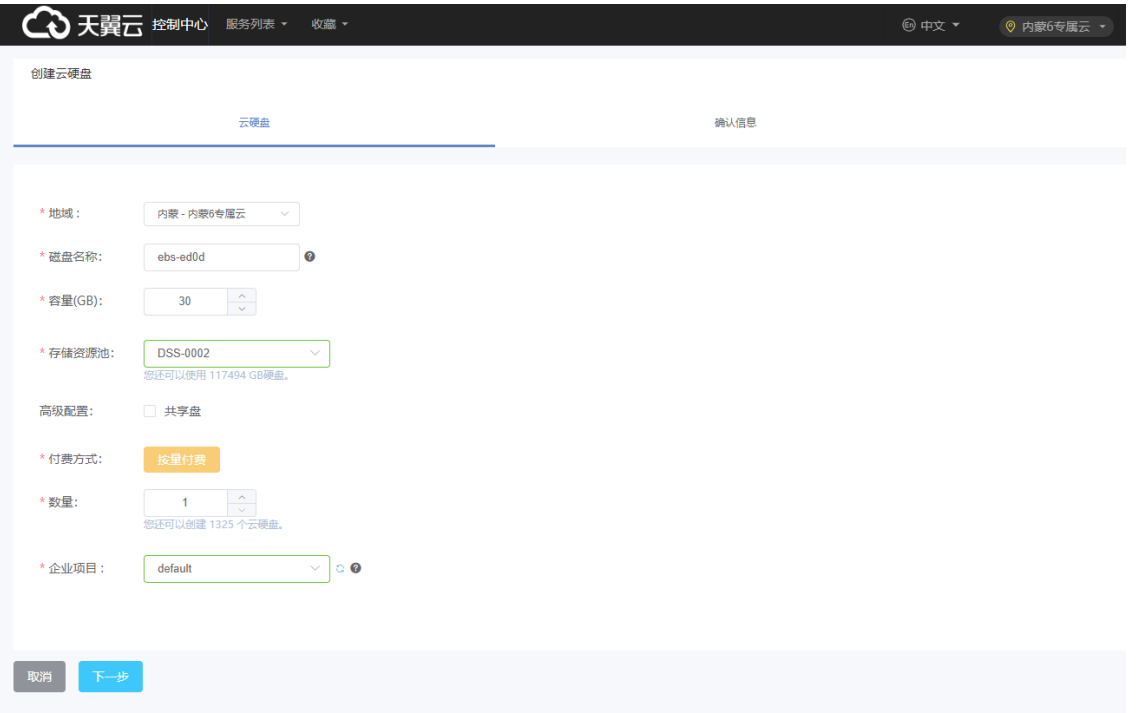

4. 在【磁盘】页面可查看磁盘状态, 当磁盘状态变为"可用"时, 表示磁盘 创建成功。

#### <span id="page-10-0"></span>**2.5 挂载磁盘**

#### <span id="page-10-1"></span>**2.5.1前置知识**

**系统盘**:天翼云会根据用户创建云主机时选择的操作系统自动创建并自动 挂载系统盘,无须单独购买与手动挂载。

**数据盘**: 可以与系统盘一起在创建云主机时购买, 并自动挂载。也可以单 独购买,并手动挂载。待挂载的磁盘须与云服务器位于同一个可用区。

#### <span id="page-10-2"></span>**2.5.2操作步骤**

1. 登录【控制中心】,并切换到提供该专属云服务的节点;

# (心天翼云

2. 讲入【存储】控制台,点击【专属存储->磁盘】,讲入磁盘界面;

- 3. 在磁盘列表找到需要挂载的磁盘, 在【操作】一栏下单击【挂载】, 讲 入"挂载磁盘"页面,此时共享磁盘可进行批量挂载。
- 4. 返回磁盘列表,当磁盘状态变为【正在使用】时,表示挂载成功。

## <span id="page-11-0"></span>**2.6 初始化数据盘**

#### <span id="page-11-1"></span>**2.6.1操作场景**

云硬盘挂载至云主机后,需要登录云主机初始化云硬盘,即格式化云硬盘, 之后云硬盘才可以正常使用。

系统盘会自动初始化,无须手动再操作。数据盘无论是初始随云服务器一 起创建的,还是后续购买手动创建的,都需手动初始化。

#### <span id="page-11-2"></span>**2.6.2前提条件**

数据盘已挂载至云服务器,且未初始化。

#### <span id="page-11-3"></span>**2.6.3操作方法**

专属云内磁盘操作同公有云中一样,数据盘需要初始化之后才可使用,初 始化方法参[见初始化数据盘。](https://www.ctyun.cn/document/10027696/10028394)

#### <span id="page-11-4"></span>**3 常见问题**

#### <span id="page-11-5"></span>**3.1 计费类**

# △天翼云

# **1. 存储专属云节点下创建的云主机的系统盘是否收费?**

开在独享存储服务器上的磁盘不收费,开在共享存储服务器上的按公有云中的 计费规则收费。

## **2. 存储专属云节点下磁盘扩容是否收费?**

开在独享存储服务器上的磁盘扩容不收费,开在共享存储服务器上的按公有云 中的计费规则收费。

# **3. 专属云节点下购买的公有云产品,如云硬盘、公网 IP 和带宽是否收费?**

开在独享存储服务器上的云硬盘不收费,开在共享存储服务器上的云硬盘收费。 公网 IP 和带宽都收费,支持按照资源包和按需收费。针对不订购资源包或者超 出资源包的部分,按照按需计费。

## **4. 专属云下购买云主机与非专属云下购买云主机有什么不 同?**

专属云下购买云主机时,计算资源不计费,使用用户已购买的计算服务器剩余 的计算资源。如果计算资源不足,则不能继续创建云主机。

# <span id="page-12-0"></span>**3.2 操作类**

# **1. 如何增加数据盘?**

系统盘在创建云服务器时自动创建并挂载,无法单独购买。

数据盘可以在购买云主机的时候购买,由系统自动挂载给云服务器 。也可以在 购买了云主机之后,单独购买云硬盘并挂载给云主机。

- 对于 Windows 系统:

# (4)天翼云

如果您跟随云主机已经购买了数据盘,则需要登录云主机对数据盘进行初始化, 初始化成功后可以看到数据盘(例如 D 盘)。

如果您没有跟随云主机购买数据盘,则需要先购买数据盘并挂载至云主机。然 后登录云主机对数据盘进行初始化,初始化成功后可以看到数据盘(例如 D 盘)。

- 对于 Linux 云主机:

如果您跟随云主机已经购买了数据盘,则需要登录云主机对数据盘进行初始化, 初始化成功,通过 mount 命令挂载后可以看到数据盘(例如 dev/vdb1)。 如果您没有跟随云主机购买数据盘,则需要先购买数据盘并挂载至云主机。然 后登录云主机对数据盘进行初始化,初始化成功,通过 mount 命令挂载后可以 看到数据盘(例如 dev/vdb1)。

#### **2. 卸载磁盘后数据会丢失吗?**

不会,卸载时可以保留数据。但注意删除磁盘会同时删除数据,且不可找回, 请谨慎操作。正确卸载磁盘姿势:先将服务器关机,再卸载磁盘。

## **3. 为什么扩容后云主机内云硬盘容量没有变化?**

通过管理控制台扩容成功后,只是扩大了云硬盘的存储容量,还需要登录云服 务器自行扩展分区和文件系统,完成该操作后,您才可以看到新增容量并使用。

#### <span id="page-13-0"></span>**3.3 管理类**

#### **1. 专属云中磁盘扩容上限值是多少?**

系统盘扩容上限为 1TB,数据盘扩容上限是 32TB,扩容方法参[见扩容云硬盘。](https://www.ctyun.cn/document/10027696/10029071)

#### **2. 专属云(存储专享型)中服务器数量是否有限制?**

# ○天翼云

暂无上限,目前服务器起步数量为 3 台,扩容步长 1 台。

# **3. 专属云(计算独享型)与专属云(存储独享型)区别是什么?**

计算独享型为您提供物理独享的宿主机,存储和网络为逻辑独享;存储独享型 为您提供物理独享的宿主机及存储服务器,网络为逻辑独享。

**4. 订购时专属云(存储独享型)存储服务器的容量是裸容量还是可用容量?**

裸容量。实际可用容量=裸容量-运维占用容量。

# **5. 专属云(存储独享型)可否使用共享存储集群?**

可以。您在专属云(存储独享型)中,既可以使用独享的存储服务器,也可以 使用共享的存储服务 器。

# **6. 可以使用宿主机服务器上的硬盘吗?**

不能使用宿主机服务器自带的本地盘,可以挂载使用云硬盘。

# **7. 是否可以在控制台上申请专属云服务?**

目前存储专属云服务仅支持通过填写业务需求单或直接联系客户经理的方式进 行申请。

## **8. 专属云中网络是否隔离?**

专属云内网络实现逻辑隔离,您可独占 VPC,您与其他用户之间的网络相互隔 离。

# **9. 专属云中是否支持专线接入?**

专属云可支持专线接入。

## **10. 专属云内是否支持物理机服务?**

专属云可支持开通物理机。